# **BAB IV HASIL DAN PEMBAHASAN**

### **4.1 Hasil Penelitian**

Setelah melalui tahap perancangan, pengumpulan kebutuhan data dan melalui tahapan implementasi ke dalam bentuk program berdasarkan hasil perancangan yang telah dilakukan, maka dihasilkan sebuah sistem yang dapat memberikan hasil diagnosis dini mengenai penyakit jantung berdasarkan jawaban yang diberikan oleh pengguna. Aspek yang digunakan dalam program yang dibangun, yaitu umur, jenis kelamin, tekanan darah, kolesterol, denyut nadi maksimal, depresi segmen, dan kemiringan segmen. Hasil implementasi program dalam bentuk tampilan adalah sebagai berikut.

### **4.1.1 Halaman Masuk**

Halaman masuk akan digunakan oleh admin dan pengguna untuk dapat masuk ke dalam sistem. Pada halaman ini akan diminta untuk memasukkan nama pengguna dan juga kata sandi yang sudah didaftarkan. Tampilan halaman masuk dapat dilihat pada gambar 4.1.

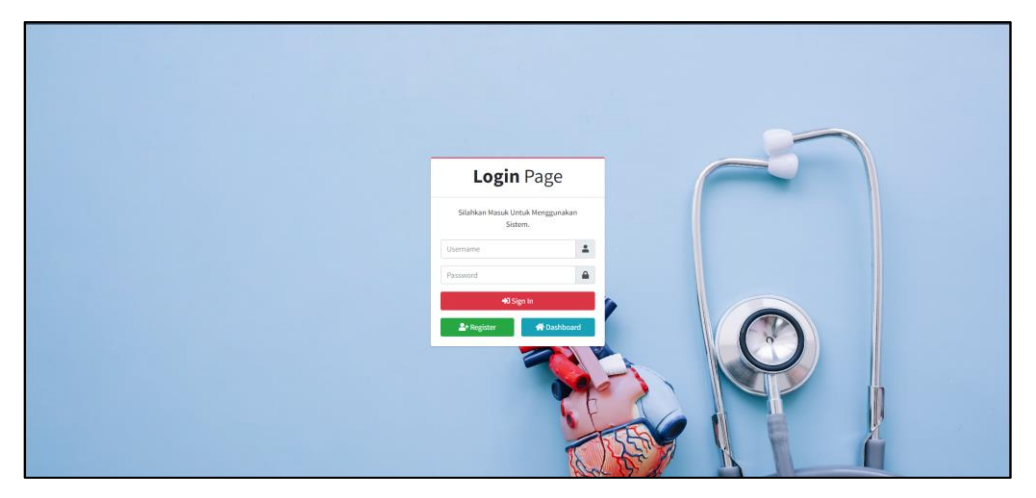

Gambar 4.1 Halaman Masuk

### **4.1.2 Halaman Daftar Akun**

Halaman daftar akun digunakan oleh pengguna untuk mendaftarkan akun yang akan digunakan untuk dapat masuk ke dalam sistem. Pengguna akan diminta

untuk memasukkan nama lengkap, nama pengguna, dan kata sandi. Tampilan halaman daftar akun dapat dilihat pada gambar 4.2.

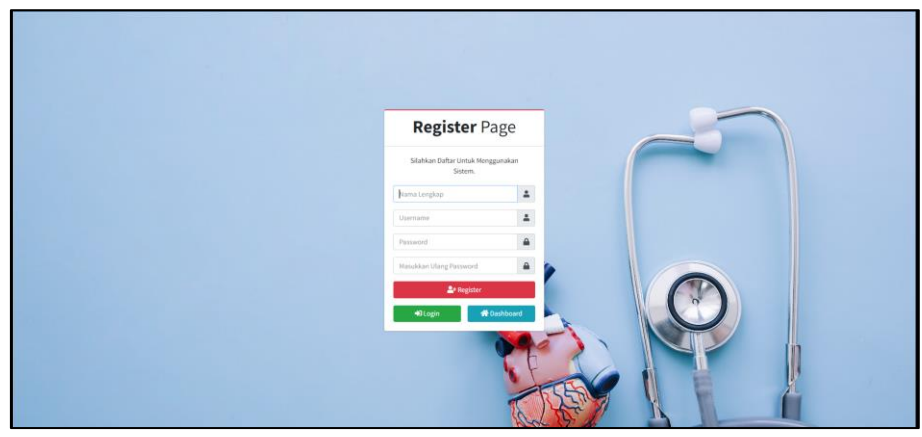

Gambar 4. 2 Halaman Daftar Akun

### **4.1.3 Halaman Beranda Umum**

Halaman beranda umum merupakan halaman yang pertama kali akan muncul ketika admin ataupun pengguna pertama kali mengunjungi sistem. Pada halaman ini berisi tombol masuk di sebelah kanan atas lalu berisi tata cara penggunaan sistem. Tampilan halaman beranda umum dapat dilihat pada gambar 4.3.

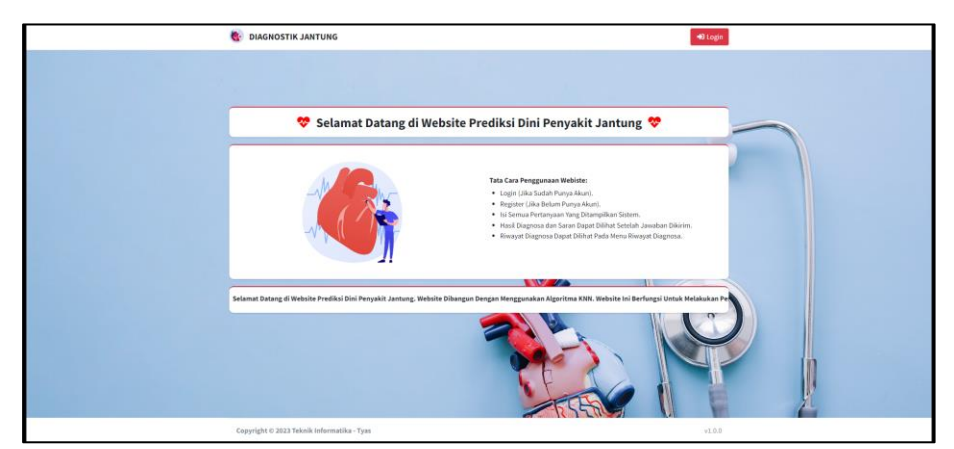

Gambar 4. 3 Halaman Beranda Umum

### **4.1.4 Halaman Beranda Admin**

Halaman beranda admin merupakan halaman yang pertama kali akan tampil ketika admin berhasil melalui proses masuk. Pada halaman ini akan menampilkan jumlah dari pengguna, dan jumlah dari hasil diagnosa yang dilakukan oleh pengguna. Tampilan beranda admin dapat dilihat pada gambar 4.4.

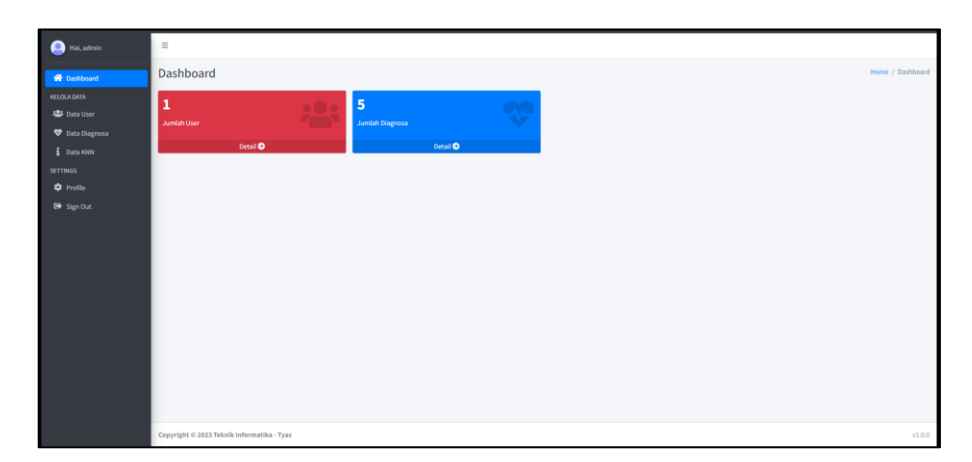

Gambar 4. 4 Halaman Beranda Admin

### **4.1.5 Halaman Data Pengguna**

Halaman data pengguna merupakan halaman yang akan digunakan oleh admin untuk mengelola data pengguna, seperti menambah, Hmengubah atau menghapus data pengguna. Tampilan halaman data pengguna dapat dilihat pada gambar 4.5.

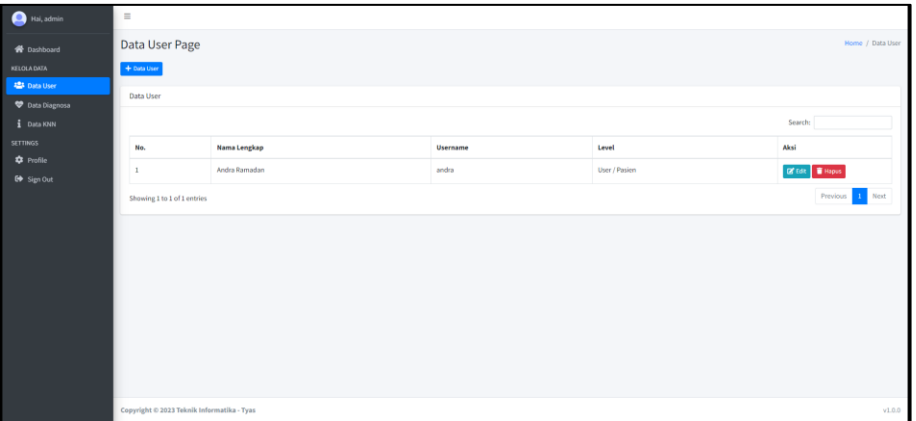

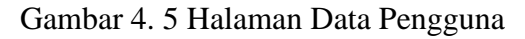

## **4.1.6 Halaman Ubah Data Pengguna**

Halaman ubah data pengguna akan digunakan oleh admin untuk mengubah data pengguna. Seperti contohnya untuk mengubah nama atau kata sandi dari akun pengguna. Tampilan ubah data pengguna dapat dilihat pada gambar 4.6.

| Hai, admin                                   | $\equiv$                                   |                  |
|----------------------------------------------|--------------------------------------------|------------------|
| <b>W</b> Dashboard                           | <b>Edit Data User</b>                      | Home / Edit User |
| KELOLADATA                                   | + Kemboli                                  |                  |
| <b>423</b> Data User<br><b>Data Diagnosa</b> | <b>Ubah Data User</b>                      |                  |
| <b>E</b> Data KNN                            | <b>Nama Lengkap</b>                        |                  |
| <b>SETTINGS</b>                              | Andra Ramadan                              |                  |
| <b>C</b> Profile                             | Username                                   |                  |
| G Sign Out                                   | andra                                      |                  |
|                                              | Password                                   |                  |
|                                              |                                            |                  |
|                                              | <b>Level Pengguna</b><br>User / Pasien     |                  |
|                                              |                                            |                  |
|                                              | a Update Data                              |                  |
|                                              |                                            |                  |
|                                              |                                            |                  |
|                                              |                                            |                  |
|                                              |                                            |                  |
|                                              | Copyright © 2023 Teknik Informatika - Tyas | v1.0.0           |

Gambar 4. 6 Halaman Ubah Data Pengguna

#### **4.1.7 Halaman Data Diagnosa**

Halaman data diagnosa akan digunakan oleh admin untuk melihat semua riwayat diagnosa yang dilakukan oleh pengguna sistem. Pada halaman ini akan berisi semua data dalam bentuk tabel meliputi waktu diagnosa, nama akun, umur, jenis kelamin, tekanan darah, kolesterol, denyut nadi maksimal, dan hasil dari diagnosa. Halaman data diagnosa dapat dilihat pada gambar 4.7.

| <b>O</b> Hai, admin                 | $\equiv$ |                                            |                                                                                                    |       |         |           |     |     |     |                                  |                   |                 |  |
|-------------------------------------|----------|--------------------------------------------|----------------------------------------------------------------------------------------------------|-------|---------|-----------|-----|-----|-----|----------------------------------|-------------------|-----------------|--|
| <b>N</b> Dashboard                  |          | Home / Data Diagnosa<br>Data Diagnosa Page |                                                                                                    |       |         |           |     |     |     |                                  |                   |                 |  |
| <b>KELOLA DATA</b><br>4 Data User   |          | Data Diagnosa                              |                                                                                                    |       |         |           |     |     |     |                                  |                   |                 |  |
| н<br><b>Data Diagnosa</b>           |          |                                            | Search:                                                                                                    |       |         |           |     |     |     |                                  |                   |                 |  |
| <b>E</b> Data KNN                   |          | No.                                        | Aksi<br><b>Waktu Diagnosa</b><br><b>Akun User</b><br>Umur<br><b>Jenis Kelamin</b><br><b>Denyut Nadi Maksimal</b><br><b>Diagnosa Kondisi</b><br><b>Tekanan Darah</b><br>Kolesterol |       |         |           |     |     |     |                                  |                   |                 |  |
| <b>SETTINGS</b><br><b>C</b> Profile |          | $\mathbf{r}$                               | 2024-01-10 09:10:17                                                                                                    | andra | $^{69}$ | Laki-Laki | 160 | 234 | 131 | <b>Indikasi Sehat</b>            | <b>D</b> UNK      |                 |  |
| G Sign Out                          |          | $\overline{2}$                             | 2024-01-10 09:08:42                                                                                                    | andra | 22      | Perempuan | 120 | 100 | 140 | <b>Indikasi Penyakit Jantung</b> | <b>DE</b> UNI     |                 |  |
|                                     |          | $\mathbf{1}$                               | 2024-01-10 09:08:27                                                                                                    | andra | $^{60}$ | Laki-Laki | 100 | 100 | 100 | <b>Indikasi Penyakit Jantung</b> | <b>DE</b> UNK     |                 |  |
|                                     |          | $\boldsymbol{A}$                           | 2024-01-10 09:08:09                                                                                                    | andra | 22      | Laki-Laki | 120 | 120 | 120 | Indikasi Penyakit Jantung        | <b>IS</b> net     |                 |  |
|                                     |          | $\mathbf{S}$                               | 2024-01-10 08:52:15                                                                                                    | andra | 60      | Perempuan | 100 | 100 | 100 | <b>Indikasi Penyakit Jantung</b> | $\mathbb{Z}$ Uhat |                 |  |
|                                     |          |                                            | Showing 1 to 5 of 5 entries                                                                                                    |       |         |           |     |     |     |                                  |                   | Previous 1 Next |  |
|                                     |          |                                            |                                                                                                    |       |         |           |     |     |     |                                  |                   |                 |  |
|                                     |          |                                            |                                                                                                    |       |         |           |     |     |     |                                  |                   |                 |  |
|                                     |          |                                            |                                                                                                    |       |         |           |     |     |     |                                  |                   |                 |  |
|                                     |          |                                            |                                                                                                    |       |         |           |     |     |     |                                  |                   |                 |  |
|                                     |          |                                            | Copyright © 2023 Teknik Informatika - Tyas                                                                                                    |       |         |           |     |     |     |                                  |                   | v1.0.0          |  |

Gambar 4. 7 Halaman Data Diagnosa

### **4.1.8 Halaman Data KNN**

Halaman data KNN akan digunakan oleh admin untuk memasukkan data yang akan digunakan sebagai data latih untuk melakukan diagnosa penyakit jantung terhadap jawaban yang diberikan oleh pengguna. Halaman data KNN dapat dilihat pada gambar 4.8.

| Hai, admin                                               | п                                                                                                    |                                  |           |     |     |     |                |                |                           |                |  |  |  |
|----------------------------------------------------------|----------------------------------------------------------------------------------------------------|----------------------------------|-----------|-----|-----|-----|----------------|----------------|---------------------------|----------------|--|--|--|
| <b>W</b> Dashboard<br>KELOLADATA                         | + Tambah Data                                                                                                    | Data KNN Page<br>Home / Data KNN |           |     |     |     |                |                |                           |                |  |  |  |
| 4 Data User<br><b>Data Diagnosa</b><br><b>E</b> Data KNN | Data KNN<br>Search:                                                                                                    |                                  |           |     |     |     |                |                |                           |                |  |  |  |
| SETTINGS                                                 | Aksi<br><b>Kemiringan Segmen ST</b><br><b>Jenis Kelamin</b><br><b>Tekanan Darah</b><br>Kolesterol<br><b>Denyut Nadi Max</b><br><b>Depresi Segmen ST</b><br><b>Diagnosis</b><br>No.<br>Umur |                                  |           |     |     |     |                |                |                           |                |  |  |  |
| <b>C</b> Profile<br>G Sign Out                           |                                                                                                    | 69                               | Laki-Laki | 160 | 234 | 131 | $\circ$        | $1\,$          | Sehat                     | $\mathbf{r}$   |  |  |  |
|                                                          | $\overline{a}$                                                                                                    | 69                               | Perempuan | 140 | 239 | 151 | $\overline{z}$ | $\circ$        | Sehat                     | $\blacksquare$ |  |  |  |
|                                                          |                                                                                                    | 66                               | Perempuan | 150 | 226 | 114 | $\mathbf 3$    | $\mathbf 2$    | Sehat                     | $\blacksquare$ |  |  |  |
|                                                          | $\Delta$                                                                                                    | 65                               | Laki-Laki | 138 | 282 | 174 | $\mathbf{1}$   | $\mathbf{1}$   | Indikasi Penyakit Jantung | $\mathbf{r}$   |  |  |  |
|                                                          | ×.                                                                                                    | 64                               | Laki-Laki | 110 | 211 | 144 | $\overline{z}$ | $\mathbf{1}$   | Sehat                     | $\bullet$      |  |  |  |
|                                                          | $\epsilon$                                                                                                    | 64                               | Laki-Laki | 170 | 227 | 155 | $\mathbf{I}$   | $\mathbf{1}$   | Schat                     | $\blacksquare$ |  |  |  |
|                                                          | $\overline{z}$                                                                                                    | 63                               | Laki-Laki | 145 | 233 | 150 | $\overline{a}$ | $\overline{a}$ | Sehat                     | $\blacksquare$ |  |  |  |
|                                                          |                                                                                                    | 61                               | Laki-Laki | 134 | 234 | 145 | $\mathbf{3}$   | $\,$ 1         | Indikasi Penyakit Jantung | $\blacksquare$ |  |  |  |
|                                                          | $\sim$                                                                                                    | 60                               | Perempuan | 150 | 240 | 171 | $\mathbf{I}$   | $\circ$        | Sehat                     | o              |  |  |  |
|                                                          | 10                                                                                                    | 59                               | Laki-Laki | 178 | 270 | 145 | $\mathcal{A}$  | $\mathbf{2}$   | Sehat                     | o              |  |  |  |

Gambar 4. 8 Halaman Data KNN

### **4.1.9 Halaman Profil**

Halaman profil akan digunakan oleh admin dan juga pengguna untuk melakukan penggantian data terhadap akun yang digunakan, seperti nama lengkap, nama pengguna, dan kata sandi. Halaman profil dapat dilihat pada gambar 4.9.

| Hai, admin                      | $\equiv$                                   |                |
|---------------------------------|--------------------------------------------|----------------|
| <b>W</b> Dashboard              | Profile Page                               | Home / Profile |
| KELOLADATA<br>45 Data User      | Profile: Ubah Data Akun                    |                |
| <b>Data Diagnosa</b>            | <b>Nama Lengkap</b>                        |                |
| $i$ Data KNN<br><b>SETTINGS</b> | <b>Juanin</b><br><b>Username</b>           |                |
| <b>D</b> Profile                | admin                                      |                |
| G Sign Out                      | Password                                   |                |
|                                 | <b>Level Pengguna</b>                      |                |
|                                 | Admin                                      |                |
|                                 | <b>B</b> Simpan Data                       |                |
|                                 |                                            |                |
|                                 |                                            |                |
|                                 |                                            |                |
|                                 |                                            |                |
|                                 | Copyright © 2023 Teknik Informatika - Tyas | v1.0.0         |

Gambar 4. 9 Halaman Profil

#### **4.1.10 Halaman Beranda Pengguna**

Halaman beranda pengguna merupakan halaman yang pertama kali akan tampil ketika pengguna telah melalui proses masuk. Pada halaman ini akan menampilkan jumlah riwayat diagnosa yang dilakukan oleh pengguna tersebut. Tampilan halaman beranda pengguna dapat dilihat pada gambar 4.10.

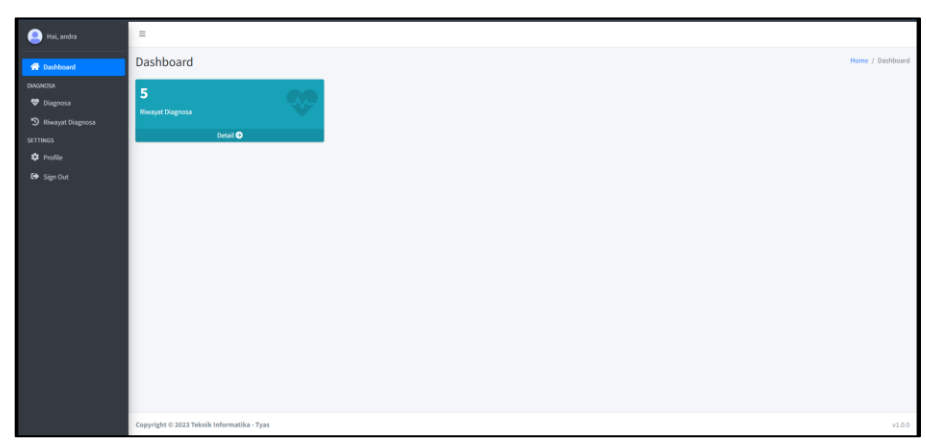

Gambar 4. 10 Halaman Beranda Pengguna

### **4.1.11 Halaman Diagnosa**

Halaman diagnosa akan digunakan oleh pengguna untuk melakukan diagnosa. Pada halaman ini pengguna akan diminta untuk mengisi form yang berisi, yaitu umur, jenis kelamin, tekanan darah, kolesterol, denyut nadi maksimal, depresi segmen, dan kemiringan segmen. Halaman diagnosa dapat dilihat pada gambar 4.11.

| Hai, andra                           | $\equiv$                                   |                           |  |  |  |  |  |  |  |  |  |  |
|--------------------------------------|--------------------------------------------|---------------------------|--|--|--|--|--|--|--|--|--|--|
| <sup>2</sup> Dashboard               | Diagnosa Page                              | Home / Diagnosa           |  |  |  |  |  |  |  |  |  |  |
| <b>DIAGNOSA</b><br><b>W</b> Diagnosa | Silahkan Jawab Pertanyaan Berikut          |                           |  |  |  |  |  |  |  |  |  |  |
| <sup>9</sup> Riwayat Diagnosa        | Umur                                       | <b>Jenis Kelamin</b>      |  |  |  |  |  |  |  |  |  |  |
| <b>SETTINGS</b>                      | $\hat{\phantom{a}}$<br>Masukkan Umur       | Perempuan<br>$\mathbf{v}$ |  |  |  |  |  |  |  |  |  |  |
| <b>Q</b> Profile                     | <b>Tekanan Darah</b>                       | Kolesterol                |  |  |  |  |  |  |  |  |  |  |
| G Sign Out                           | Masukkan Tekanan Darah                     | Masukkan Kolesterol       |  |  |  |  |  |  |  |  |  |  |
|                                      | <b>Denyut Nadi Maksimal</b>                | Depresi Segmen ST         |  |  |  |  |  |  |  |  |  |  |
|                                      | Masukkan Denyut Nadi Maksimal              | Masukkan Segmen Depresi   |  |  |  |  |  |  |  |  |  |  |
|                                      | <b>Kemiringan Segmen ST</b>                |                           |  |  |  |  |  |  |  |  |  |  |
|                                      | Masukkan Segmen Kemiringan                 |                           |  |  |  |  |  |  |  |  |  |  |
|                                      |                                            |                           |  |  |  |  |  |  |  |  |  |  |
|                                      | <b>B</b> Kirim Jawaban                     |                           |  |  |  |  |  |  |  |  |  |  |
|                                      |                                            |                           |  |  |  |  |  |  |  |  |  |  |
|                                      |                                            |                           |  |  |  |  |  |  |  |  |  |  |
|                                      |                                            |                           |  |  |  |  |  |  |  |  |  |  |
|                                      |                                            |                           |  |  |  |  |  |  |  |  |  |  |
|                                      |                                            |                           |  |  |  |  |  |  |  |  |  |  |
|                                      |                                            |                           |  |  |  |  |  |  |  |  |  |  |
|                                      | Copyright © 2023 Teknik Informatika - Tyas | v1.0.0                    |  |  |  |  |  |  |  |  |  |  |

Gambar 4. 11 Halaman Diagnosa

### **4.1.12 Halaman Riwayat Diangosa**

Halaman riwayat diagnosa akan digunakan oleh pengguna untuk melihat riwayat diagnosa yang dilakukan. Pada halaman ini akan menampilkan data dalam bentuk tabel, yaitu waktu diagnosa, umur, jenis kelamin, tekanan darah, kolesterol, denyut nadi maksimal, dan hasil diagnosa. Halaman riwayat diagnosa dapat dilihat pada gambar 4.12.

| Hai, andra                                         | ш                                                |                             |                                            |      |                      |                      |            |                             |                                  |                  |        |  |  |
|----------------------------------------------------|--------------------------------------------------|-----------------------------|--------------------------------------------|------|----------------------|----------------------|------------|-----------------------------|----------------------------------|------------------|--------|--|--|
| <b>W</b> Dashboard                                 | Riwayat Diagnosa Page<br>Home / Riwayat Diagnosa |                             |                                            |      |                      |                      |            |                             |                                  |                  |        |  |  |
| <b>CUAGNOSA</b>                                    | Data Diagnosa                                    |                             |                                            |      |                      |                      |            |                             |                                  |                  |        |  |  |
| <b>V</b> Diagnosa<br><sup>9</sup> Riwayat Diagnosa |                                                  |                             | Search:                                    |      |                      |                      |            |                             |                                  |                  |        |  |  |
| <b>SETTINGS</b>                                    | No.                                              |                             | <b>Waktu Diagnosa</b>                      | Umur | <b>Jenis Kelamin</b> | <b>Tekanan Darah</b> | Kolesterol | <b>Denyut Nadi Maksimal</b> | <b>Diagnosa Kondisi</b>          | Aksi             |        |  |  |
| <b>C</b> Profile<br><b>ED</b> Sign Out             | $\mathbf{1}$                                     |                             | 2024-01-10 09:10:17                        | 69   | Laki-Laki            | 160                  | 234        | 131                         | <b>Indikasi Sehat</b>            | <b>B</b> Uhat    |        |  |  |
|                                                    | $\overline{z}$                                   |                             | 2024-01-1009:08:42                         | 22   | Perempuan            | 120                  | 100        | 140                         | <b>Indikasi Penyakit Jantung</b> | <b>In Uhet</b>   |        |  |  |
|                                                    | $\overline{\mathbf{3}}$                          |                             | 2024-01-1009-08:27                         | 60   | Laki-Laki            | 100                  | 100        | 100                         | Indikasi Penyakit Jantung        | $\boxtimes$ Uhat |        |  |  |
|                                                    | $\overline{A}$                                   |                             | 2024-01-1009-08:09                         | 22   | Laki-Laki            | 120                  | 120        | 120                         | Indikasi Penyakit Jantung        | <b>B</b> Lihat   |        |  |  |
|                                                    | s.                                               |                             | 2024-01-10 08:52:15                        | 60   | Perempuan            | 100                  | 100        | 100                         | <b>Indikasi Penyakit Jantung</b> | <b>B</b> UNK     |        |  |  |
|                                                    |                                                  | Showing 1 to 5 of 5 entries |                                            |      |                      |                      |            |                             |                                  |                  |        |  |  |
|                                                    |                                                  |                             |                                            |      |                      |                      |            |                             |                                  |                  |        |  |  |
|                                                    |                                                  |                             | Copyright @ 2023 Teknik Informatika - Tyas |      |                      |                      |            |                             |                                  |                  | v1.0.0 |  |  |
|                                                    |                                                  |                             |                                            |      |                      |                      |            |                             |                                  |                  |        |  |  |

Gambar 4. 12 Halaman Riwayat Diagnosa

### **4.1.13 Halaman Detail Diagnosa**

Halaman detail diagnosa akan digunakan oleh admin dan juga pengguna untuk melihat hasil dan juga saran terhadap diagnosa yang dilakukan. Pada halaman ini akan menampilkan emoji dan juga saran terhadap hasil diagnosa. Halamam detail diagnosa dengan indikasi sehat dapat dilihat pada gambar 4.13.

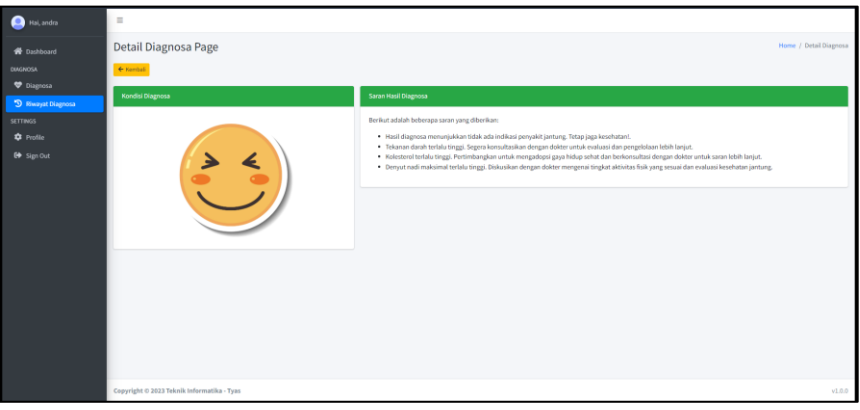

Gambar 4. 13 Halaman Detail Diagnosa Indikasi Sehat

Halaman detail diagnosa dengan indikasi penyakit jantung dapat dilihat pada gambar 4.14.

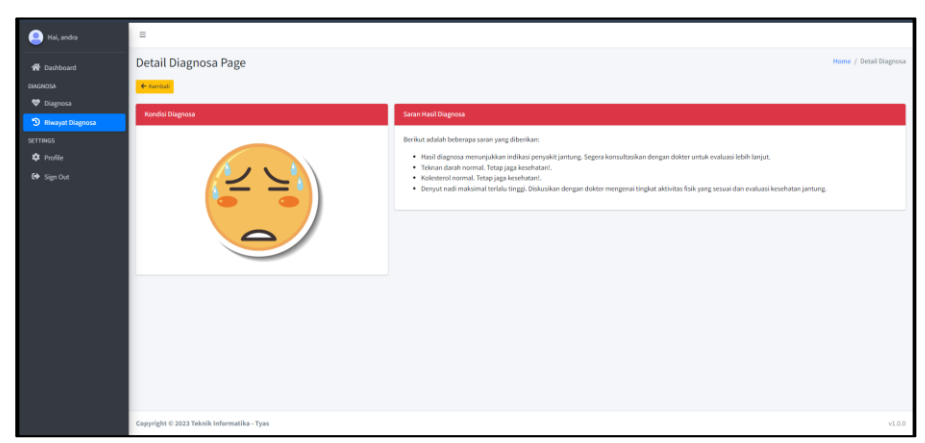

Gambar 4. 14 Halaman Detail Diagnosa Indikasi Penyakit Jantung

## **4.2 Pengujian Sistem**

Pengujian sistem akan dilakukan dengan 2 cara, yaitu pengujian kotak hitam (*black box testing)* untuk menguji fungsionalitas sistem dan menguji model dari algoritma KNN yang diterapkan dengan menggunakan Google Collab dengan bahasa pemrograman python. Pengujian sistem adalah sebagai berikut.

## **4.2.1 Pengujian Kotak Hitam**

Hasil pengujian kotak hitam dari fungsionalitas sistem dapat dilihat pada tabel 4.1.

| <b>Modul</b> | Keterangan                                                                                     |
|--------------|------------------------------------------------------------------------------------------------|
|              | Sukses – Admin dan pengguna dapat                                                              |
|              | masuk ke dalam sistem.                                                                         |
|              | Sukses – Pengguna dapat mendaftarkan                                                           |
|              | akun pada sistem.                                                                              |
|              | Sukses – Admin dan pengguna dapat                                                              |
|              | mengakses menu beranda umum.                                                                   |
|              | Sukses – Admin dapat mengakses menu                                                            |
|              | beranda admin setelah proses login.                                                            |
|              | Sukses – Pengguna dapat mengakses                                                              |
|              | menu beranda pengguna setelah proses                                                           |
|              | Login (masuk)<br><i>Register</i> (daftar)<br>Beranda Umum<br>Beranda Admin<br>Beranda Pengguna |

Tabel 4. 1 Pengujian Kotak Hitam

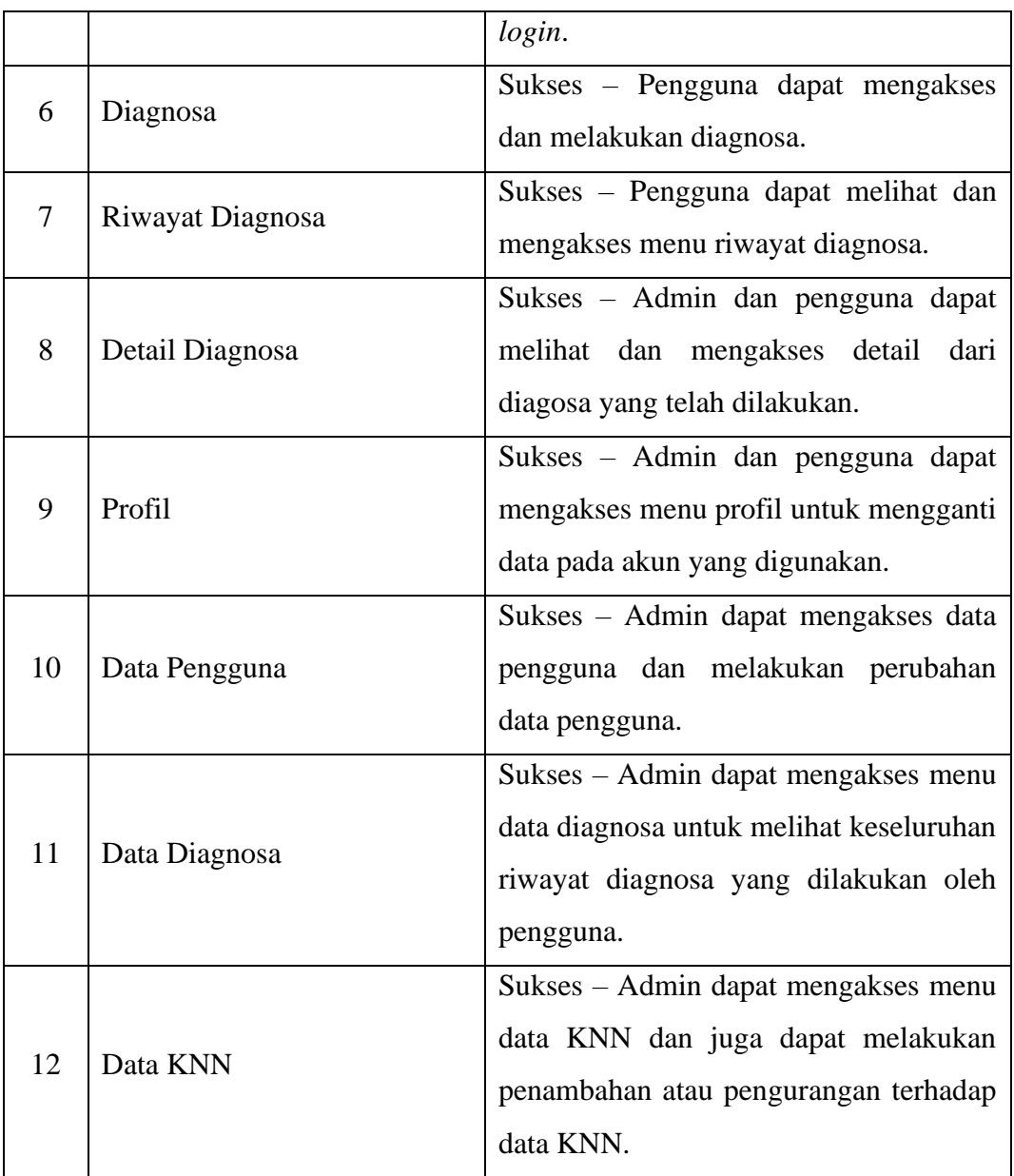

## **4.2.2 Pengujian Model KNN**

Pengujian model KNN dilakukan untuk melihat tingkat akurasi yang didapatkan berdasarkan model yang digunakan pada sistem. Pengujian model KNN akan dilakukan dengan cara menggunakan perangkat lunak yang disediakan oleh Google, yaitu Google Collabs dan bahasa pemrograman yang digunakan adalah Python. Tahapan pengujian model KNN adalah sebagai berikut.

#### **1. Instalasi Requirements**

Modul yang akan digunakan, yaitu numpy, pandas, matplotlib, dan seaborn. Instalasi *requirements* dapat dilihat pada gambar 4.15.

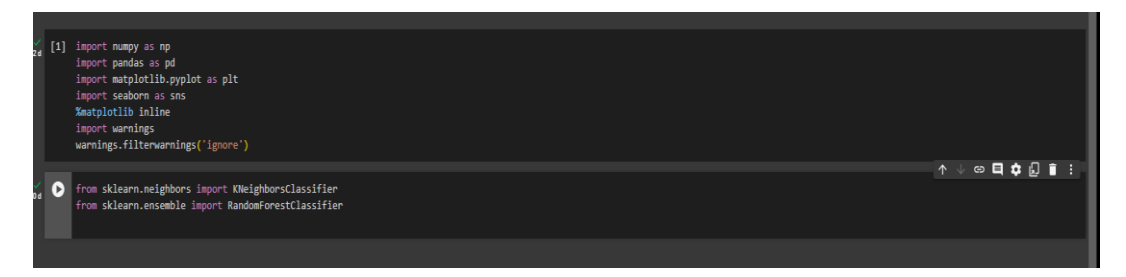

Gambar 4. 15 Instalasi *Requirements*

#### **2.** *Load Data*

*Load* data menggunakan modul pandas dapat dilihat pada gambar 4.16.

| $\sqrt{31}$                       |                                                                                                    |                                                                                                    | data - pd.read_csv("/content/data.csv") |         |                |                |     |                |         |                |                          |                                                                                               |                   |
|-----------------------------------|----------------------------------------------------------------------------------------------------|----------------------------------------------------------------------------------------------------|-----------------------------------------|---------|----------------|----------------|-----|----------------|---------|----------------|--------------------------|-----------------------------------------------------------------------------------------------|-------------------|
| $\begin{bmatrix} 4 \end{bmatrix}$ | data.isnull().sum()                                                                                                    |                                                                                                    |                                         |         |                |                |     |                |         |                |                          |                                                                                               |                   |
|                                   | age<br>sex<br>cp<br>trestbps<br>chol<br>fbs<br>restecg<br>thalach<br>exang<br>oldpeak<br>slope<br>ca<br>thal<br>condition<br>dtype: int64 | 0<br>$\theta$<br>ø<br>$\theta$<br>$\theta$<br>$\theta$<br>$\pmb{\theta}$<br>$\theta$<br>0<br>$\theta$<br>$\theta$<br>$\theta$<br>$\theta$<br>$^{\circ}$ |                                         |         |                |                |     |                |         |                |                          |                                                                                               | ↑↓◎耳✿幻■ :         |
| $\bullet$                         | data.head()                                                                                                    |                                                                                                    |                                         |         |                |                |     |                |         |                |                          |                                                                                               |                   |
|                                   |                                                                                                    |                                                                                                    |                                         |         |                |                |     |                |         |                |                          | age sex cp trestbps chol fbs restecg thalach exang oldpeak slope ca thal condition $\boxplus$ |                   |
|                                   | $0$ 69                                                                                                    | $1 \quad 0$                                                                                                    | 160                                     | 234     | $\overline{1}$ | $\overline{2}$ | 131 | $\bullet$      | 0.1     |                | $1 \quad 1 \quad 0$      |                                                                                               | $^{\circ}$ $\Box$ |
|                                   | 69<br>$\mathbf{1}$                                                                                                    | $0 \quad 0$                                                                                                    | 140                                     | 239     | $\mathbf{0}$   | $\mathbf{0}$   | 151 | $\mathbf 0$    | $1.8$   | 0 <sub>2</sub> | $\bullet$                | $\bullet$                                                                                     |                   |
|                                   | 2 66                                                                                                    | $0\quad 0$                                                                                                    |                                         | 150 226 | $\mathbf{0}$   | $\bullet$      | 114 | $\mathbf{0}$   | $2.6\,$ | $2 \quad 0$    | $\overline{\phantom{0}}$ | $\bullet$                                                                                     |                   |
|                                   | 365                                                                                                    | 10                                                                                                    | 138                                     | 282     | $\overline{1}$ | $\overline{2}$ | 174 | $\pmb{0}$      | 1.4     | $1 \quad 1$    | $\bullet$                | -11                                                                                           |                   |
|                                   | 4 64                                                                                                    | 10                                                                                                    |                                         |         | 110 211 0      | $\overline{2}$ | 144 | $\blacksquare$ | $1.8$   |                | $1 \quad 0 \qquad 0$     | $\bullet$                                                                                     |                   |

Gambar 4. 16 *Load Data*

#### **3. Pelabelan Data**

Pelabelan data dilakukan untuk melakukan label pada data, yaitu 0 untuk indikasi sehat dan 1 untuk indkasi penyakti jantung. Hasil pelabelan data dapat dilihat pada gambar 4.17.

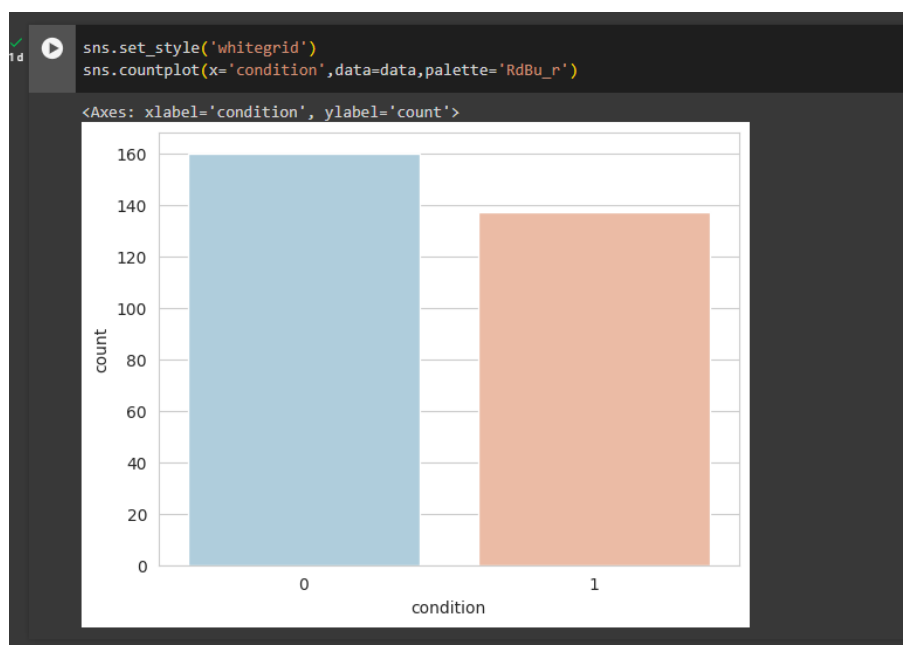

Gambar 4. 17 Pelabelan Data

### **4. Tentukan Nilai K**

Berikut adalah hasil dari penentuan nilai K yang optimal untuk digunakan pada model terhadap data yang digunakan yaitu  $K = 3$ . Berikut adalah grafik dari nilai K optimal yang didapatkan dapat dilihat pada gambar 4.18.

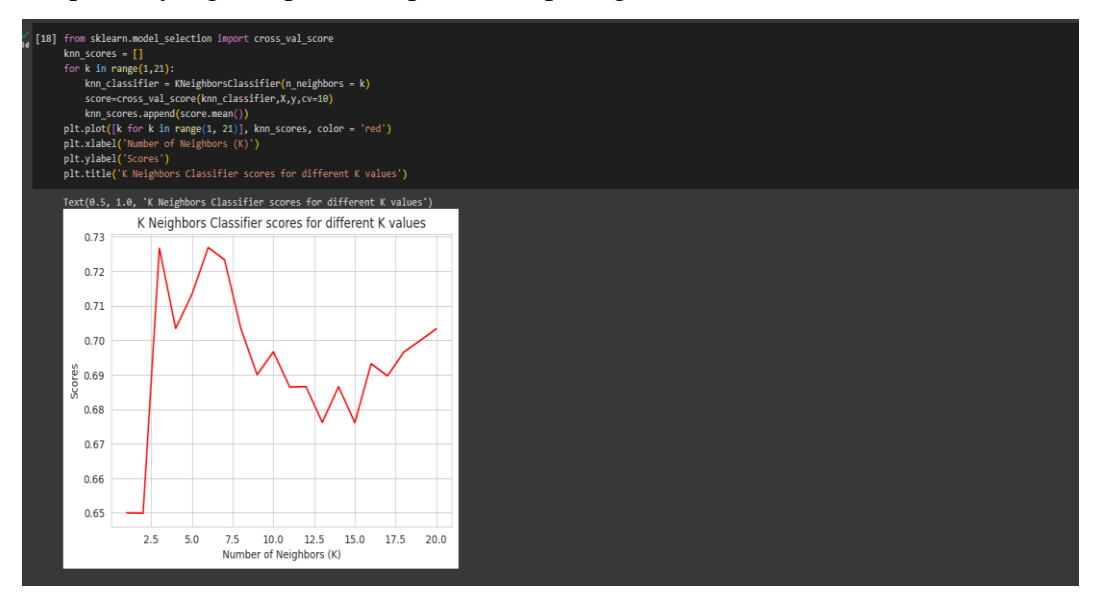

Gambar 4. 18 Nilai K Optimal

#### **5. Pengujian Model KNN**

Pengujian terhadap model dengan menggunakan Nilai  $K = 3$  dengan kelipatan 5 didapatkan skor akurasi sebesar 70.4%. Selanjutnya model tersebut diuji dengan menggunakan data latih sebesar 80% dan data uji sebesar 20%. Didapatkan hasil skor akurasi sebesar 73.4%. Hasil pengujian dapat dilihat pada gambar 4.19.

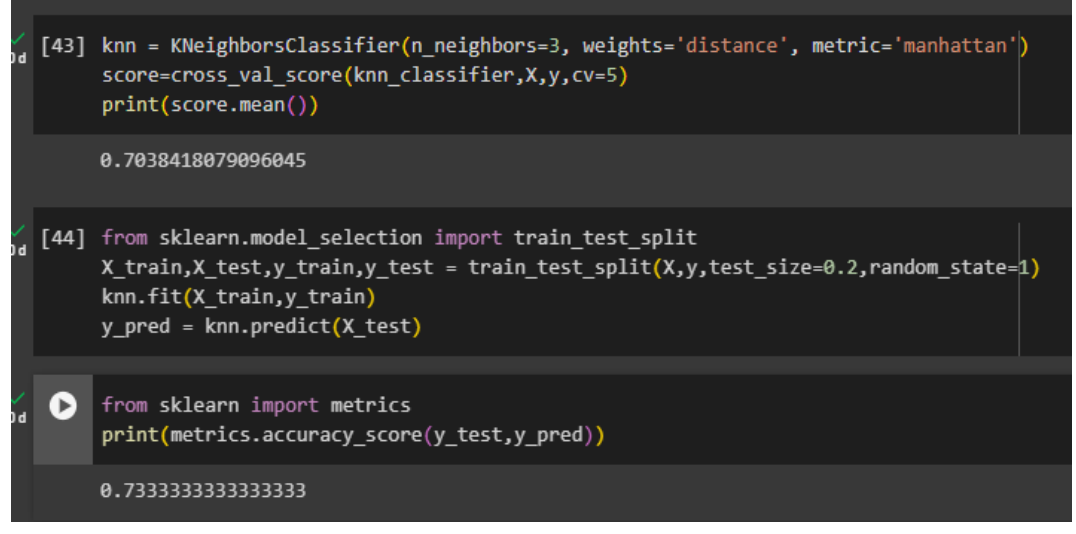

Gambar 4. 19 Pengujian Model KNN

#### **4.3 Hasil Penerapan Algoritma KNN Pada Sistem**

Algoritma KNN diimplementasikan pada sistem untuk melakukan prediksi diagnosa dini terhadap pengguna apakah mereka terindikasi sehat atau terindikasi mengalami penyakit jantung berdasarkan data yang diberikan oleh pengguna melalui formulir yang ditampilkan oleh sistem. Formulir yang ditampilkan sistem meliputi umur, jenis kelamin, tekanan darah, kolestreol, denyut nadi maksimal, depresi segmen, dan kemiringa segmen. Algoritma KNN diimplementasikan ke dalam sistem, yaitu pada menu Diagnosa. Pada menu tersebut pengguna akan diminta untuk mengisi formulir pertanyaan yang ditampilkan oleh sistem, lalu pada saat data dikirim maka akan dilakukan perhitungan dengan algoritma KNN berdasarkan model yang telah dibangun. Hasil penerapan algoritma KNN dapat dilihat pada gambar 4.20.

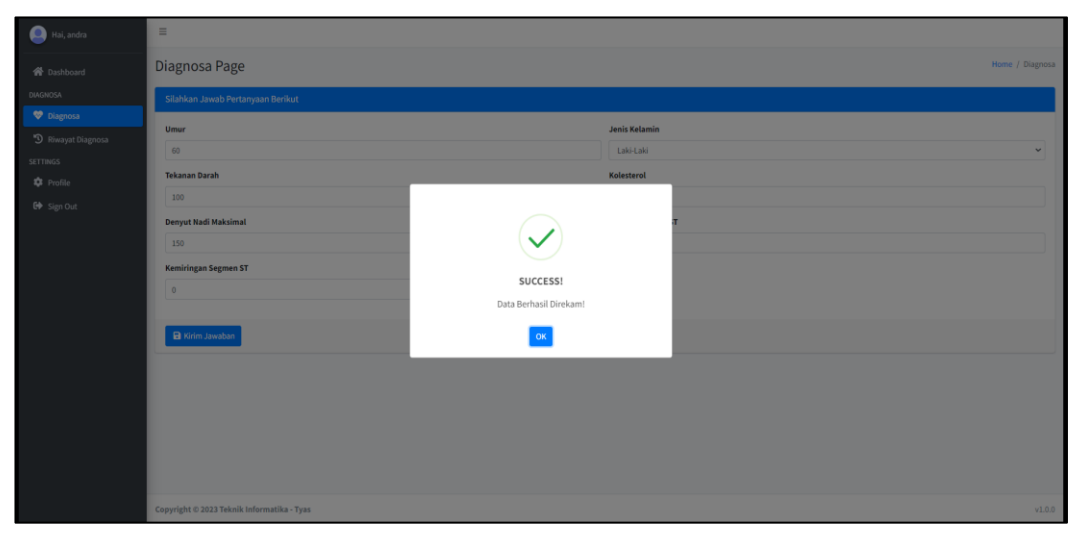

Gambar 4. 20 Hasil Penerapan Algoritma KNN Pada Sistem